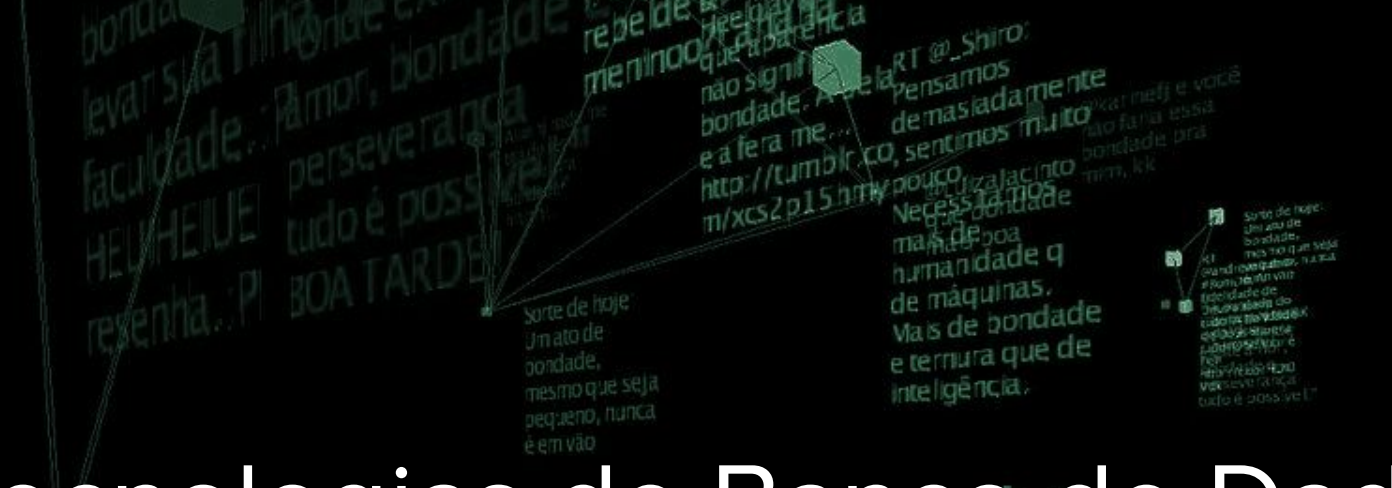

# Tecnologias de Banco de Dados

**INSTITUTO FEDERAL** 

Rio Grande do Norte

**Msc. Eliezio Soares** eliezio.soares@ifrn.edu.br

TroMagatiting apmente através da Sondade e do

> Campus **Currais Novos**

the Prior Cardoso

nora da

Não se

Sorte de hoje Um ato de pondade Sitio que si Pequeno, nun e'n vao

aprove to

minna br

Uma

e em vant

### Preparação do ambiente

- Criar Máquina virtual
	- Debian 9.5
	- $\circ$  Disco >= 10GB
	- Iso disponível por pen drive ou em:
		- https://cdimage.debian.org/cdimage/unofficial/non-free/cd-including-firmwar e/9.5.0+nonfree/amd64/iso-dvd/

### Preparação do ambiente

Adicionar repositório apt do PostgreSQL:  $\bullet$ 

> bash -c "echo deb http://apt.postgresql.org/pub/repos/apt/ stretch-pgdg main /etc/apt/sources.list.d/pgdg.list"

● Importar a chave de assinatura:

wget --quiet -O - https://www.postgresql.org/media/keys/ACCC4CF8.asc apt-key add <file>

● Atualizar a lista de pacotes:

apt -y update

● Instalar PostgreSQL:

apt-get install postgresql-10 postgresql-contrib libpq-dev

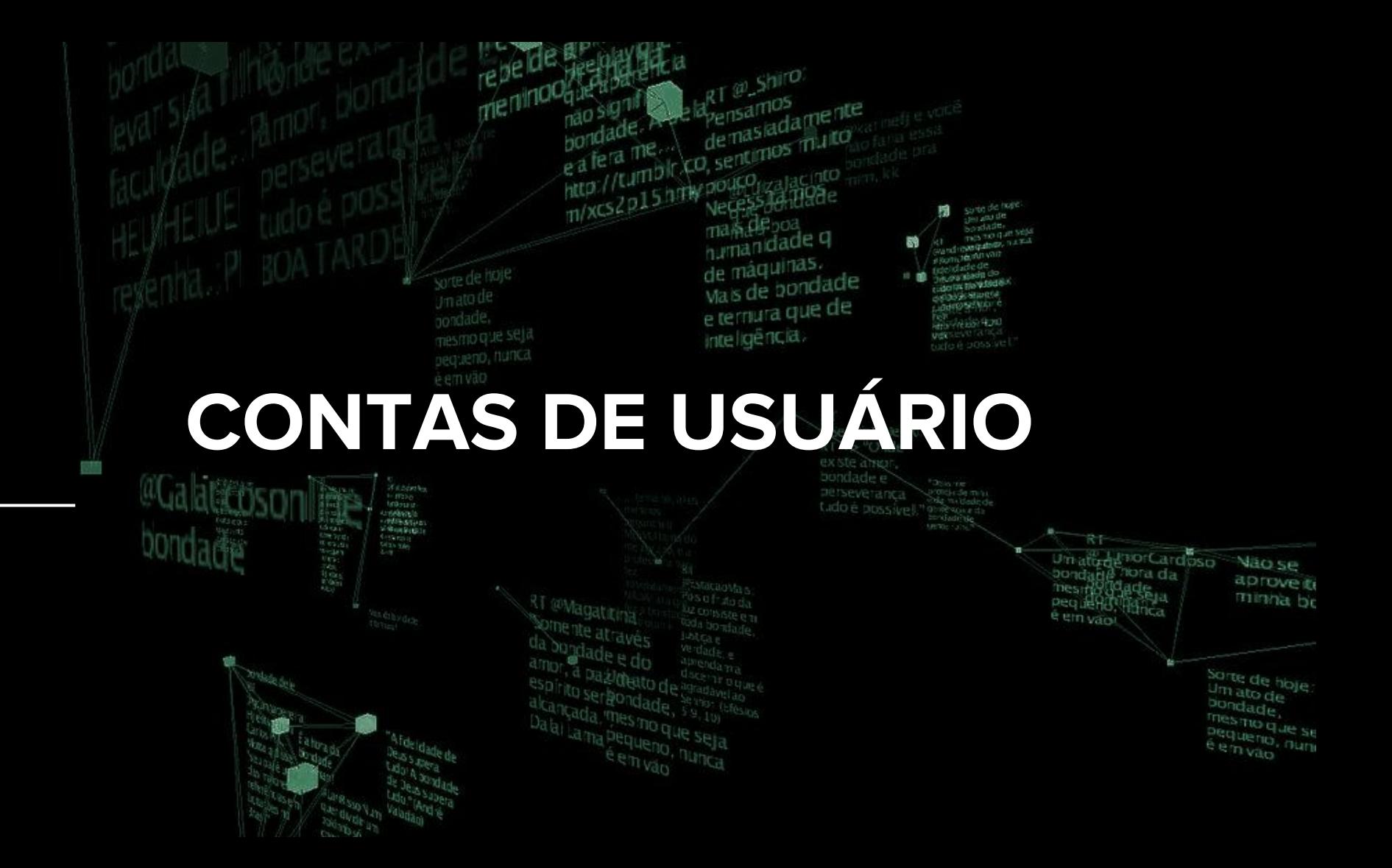

## Configuração do Banco - Usuário Padrão

- Usuário postgres
	- Durante o processo e instalação do serviço, uma conta de usuário local é criada para a  $\bigcirc$ execução do mesmo.
		- Esse usuário postgres é criado sem senha.
		- Pode ser alterada com: m.

#### passwd postgres

- É criada uma conta para o postgreSQL também, um usuário do SGBD.  $\bigcirc$ 
	- Esse usuário postgres é criado sem senha. **In**
	- Pode ser alterada com o comando SQL: m.

#### ALTER USER postgres WITH PASSWORD 'abc123...';

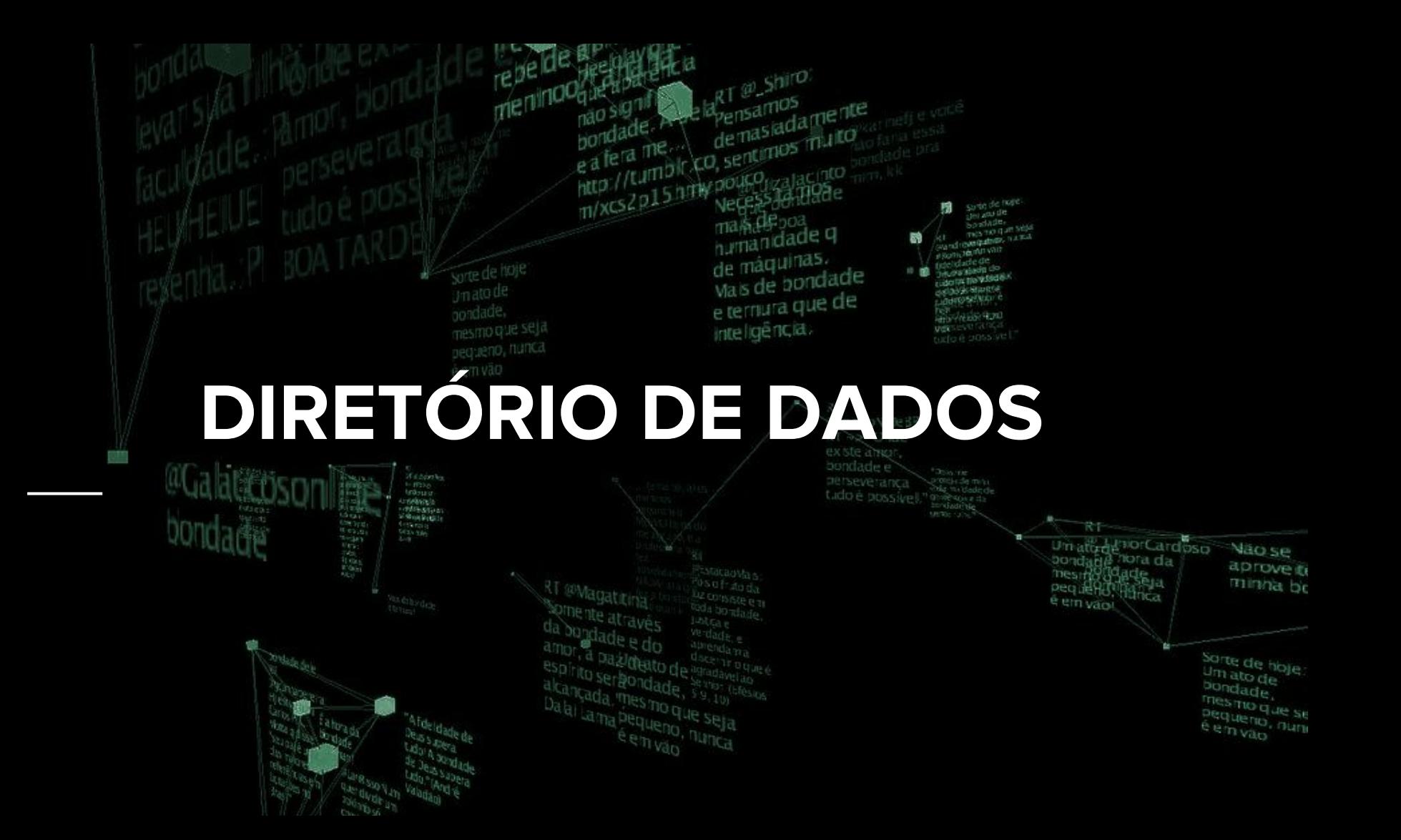

### Configuração do Banco - Diretório de Dados

- Tradicionalmente, os arquivos de dados e configurações usados por um  $\bullet$ cluster de banco de dados, são armazenados juntos, dentro de um diretório de dados - PGDATA.
	- Um lugar comum para a inicialização é:  $\bigcirc$ 
		- /var/lib/pgsql/data  $\blacksquare$
	- Múltiplos clusters, gerenciados por diferentes instâncias de servidor, podem existir na mesma  $\bigcirc$ máquina.
- O diretório PGDATA contém vários subdiretórios e arquivos de controle e  $\bullet$ configuração.

https://www.postgresgl.org/docs/10/static/storage-file-layout.html

### Configuração do Banco - Diretório de Dados

- É recomendável separar o PGDATA em uma partição exclusiva:  $\bullet$ 
	- Evita-se concorrência com operações de I/O do S.O e outras aplicações;  $\bigcirc$
	- Melhor desempenho;  $\circ$
	- Manutenção facilitada;  $\circ$

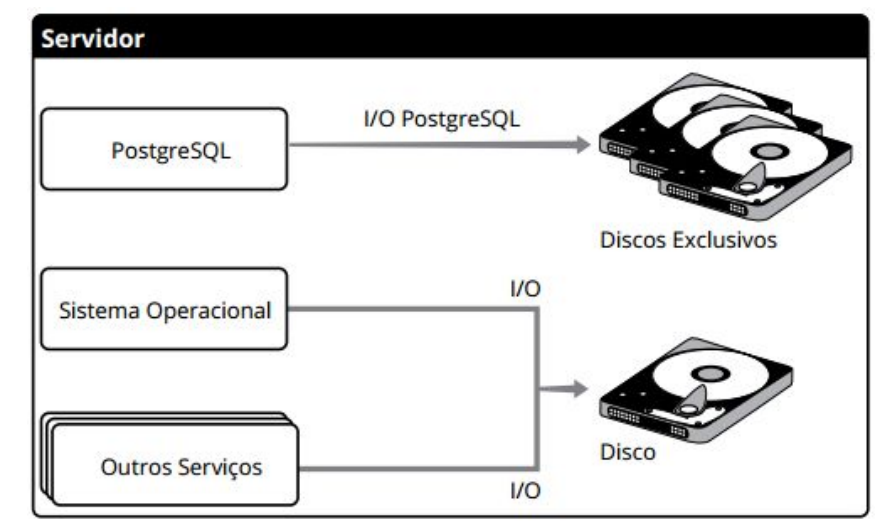

# Configuração do Banco - PGDATA

- Vamos simular um disco exclusivo em nossa máquina virtual:
	- Adicionar novo disco SATA a VM (alocação dinâmica);  $\circ$
	- Inicializar VM;  $\bigcirc$
	- Instalar GParted:  $\circ$
	- Criar tabela de partições GPT para o novo disco;  $\circ$
	- Criar partição  $\bigcirc$
- Utilizar utilitário Discos para configurar as opções de montagem.
	- Criar diretório para montagem do novo disco:  $\circ$ 
		- /media/db Rótulo:

 $\bigcirc$ 

dh

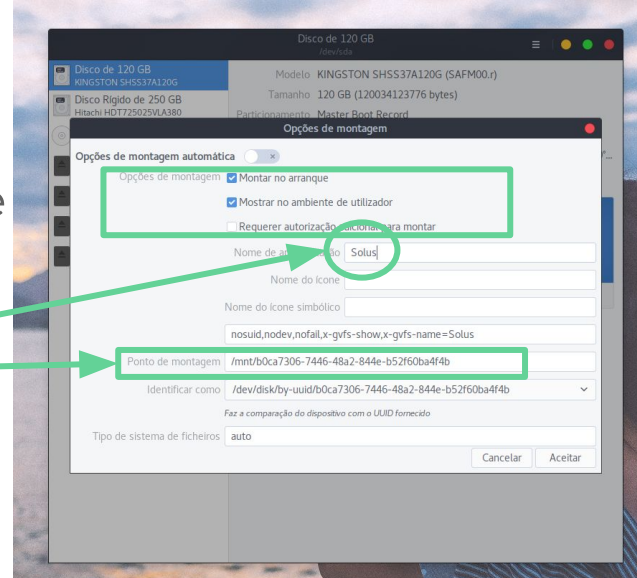

### Configuração do Banco - PGDATA

Para que o serviço funcione adequadamente é preciso que o usuário  $\bullet$ responsável tenha permissões em /media/db:

#### Chown -R postgres /media/db/

Esse comando torna o usuário postgres proprietário do diretório  $\bigcirc$ 

# Configuração do Banco - Variáveis de Ambiente

Para tornar prática a execução dos programas e a definição da área de dados, é uma boa prática definir esses caminhos nas variáveis de ambiente.

1. Conectar com usuário postgres:

su - postgres

Abrir o arquivo bashrc em um editor:  $2.$ 

#### nano ~/.bashrc

Inserir as variáveis PATH e PGDATA:  $3.$ 

> PATH=\$PATH:/usr/lib/postgresql/10/bin:\$HOME/bin PGDATA=/media/db/data/) **Export PATH PGDATA**

Atenção para o subdiretório.

Crie-o!

# Configuração do Banco - Variáveis de Ambiente

Para tornar prática a execução dos programas e a definição da área de dados, é uma boa prática definir esses caminhos nas variáveis de ambiente.

Abrir o arquivo profile em um editor:  $1_{\cdot}$ 

#### nano /etc/profile

2. Inserir a variável PGDATA:

PGDATA="/media/db/data/" **Export PGDATA** 

Acrescentar o path do postgresgl a variável PATH:  $\mathcal{B}$ .

PATH="(...):/usr/lib/postgresgl/10/bin"

## Configuração do Banco - Variáveis de Ambiente

Recarregar o .bashrc: 4.

#### source .bashrc

5. Executar initdb (está referenciado pelo PATH definido):

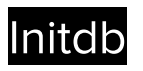

Explore os diretórios de instalação e o de dados !!!

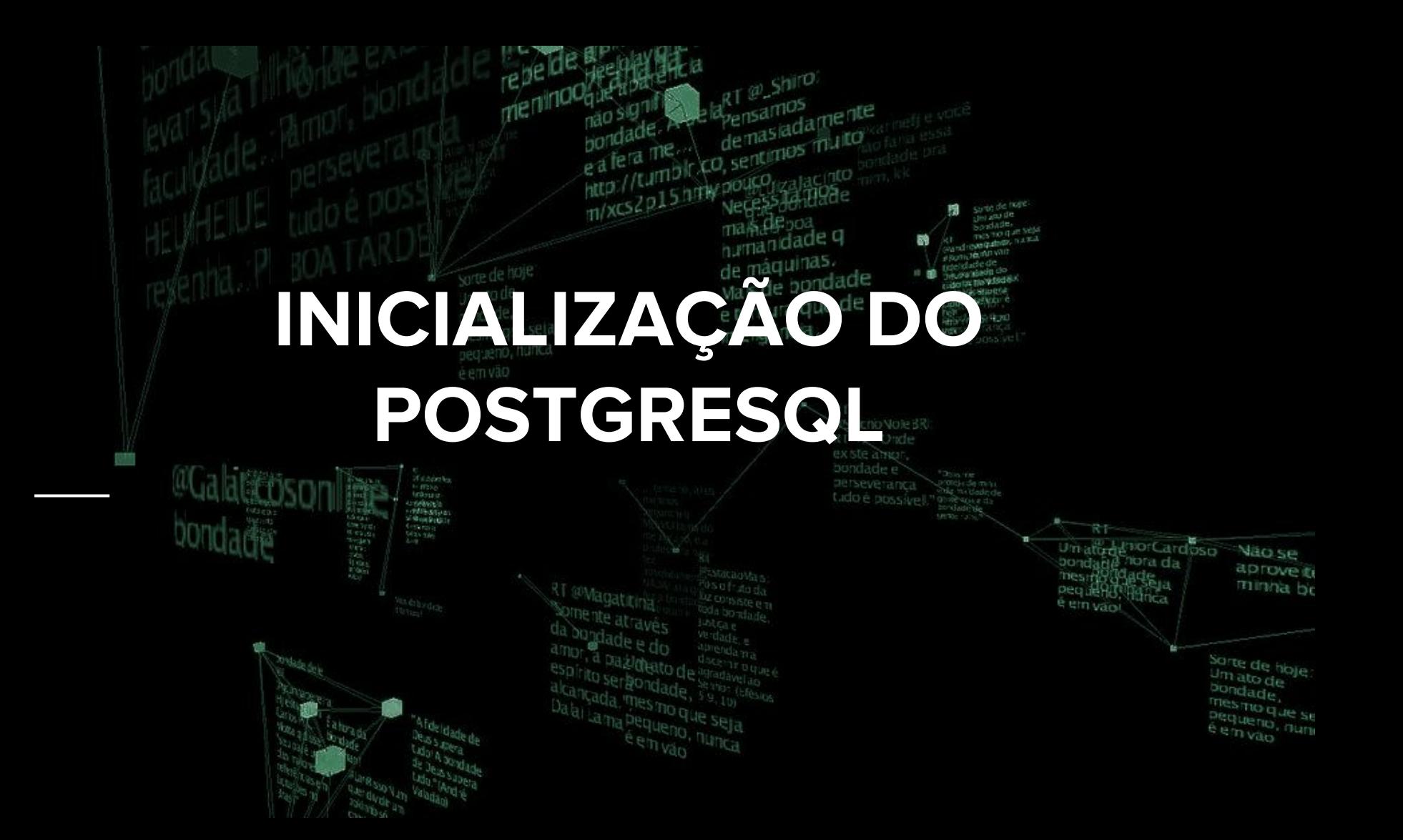

# Configuração do Banco - Iniciar o Serviço

Uma opção é chamar o executável postgres:  $\bullet$ 

#### postgres -D /media/db/data

-D define o diretório de dados a ser utilizado.

#### postgres

- Se a variável PGDATA foi corretamente definida, não há necessidade desse parâmetro.
- A forma recomendável (mais adequada) de iniciar o banco é através do executável pg\_ctl: pq\_ctl start

### Configuração do Banco - Parar o Serviço

- Para encerrar o processo pode se utilizar o comando kill do Linux:  $\bullet$ 
	- Para isso é necessário ter o Id do Processo (PID) principal do PostgreSQL;  $\circ$
	- Pode se utilizar o comando ps do linux, filtrando pelos processos postgres:  $\circ$

#### ps - ef f | grep postgres

Pode se consultar o arquivo postmaster.pid:  $\bigcirc$ 

#### cat /media/db/postmaster.pid

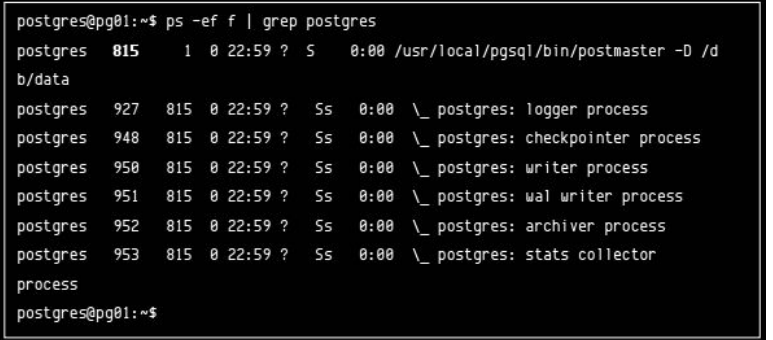

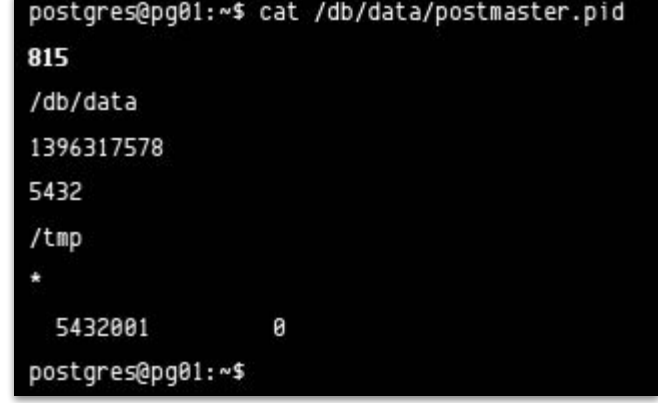

# Configuração do Banco - Parar o Serviço

- O kill envia um (dentre três) sinais possíveis para o processo:  $\bullet$ 
	- TERM: Smart Shutdown O banco não aceitará novas conexões e aguardará as existentes  $\bigcirc$ terminarem.

### \$ kill -TERM 1010

INT: Fast Shutdown - O banco não aceitará conexões e enviará um sinal TERM para todos os  $\circ$ processos backends fecharem (abortam as transações);

#### \$ kill -INT 1010

**QUIT:** Immediate Shutdown - O processo envia um QUIT para todos os backends terminarem  $\bigcirc$ imediatamente:

### \$ kill - QUIT 1010

## Configuração do Banco - Parar o Serviço

A forma recomendável (mais adequada) de parar o banco é através do  $\bullet$ executável pg\_ctl (o pid é dispensável):

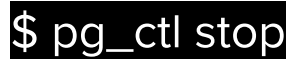

É possível determinar o modo de parada passando -m e a inicial do modo desejado (smart, fast,  $\bigcirc$ immediate):

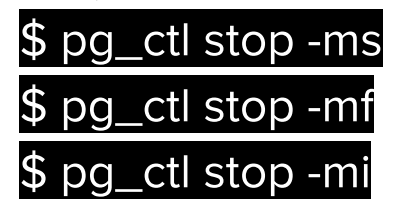

## Configuração do Banco - Teste

Verificar status utilizando o pg\_ctl:  $\bullet$ 

#### pq\_ctl status

Reiniciar o serviço (stop - start) recarregando definições, memória,  $\bullet$ configurações:

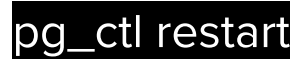

Recarregar as configurações do banco sem parar o serviço:  $\bullet$ 

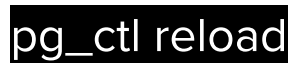

# Configuração do Banco - Teste

- Primeira conexão no servidor...  $\bullet$
- \$ psql -h localhost -p 5432 -d curso -U aluno  $\bullet$ 
	- -h é o servidor (host)

-p a porta

-d a base (database)

-U o usuário

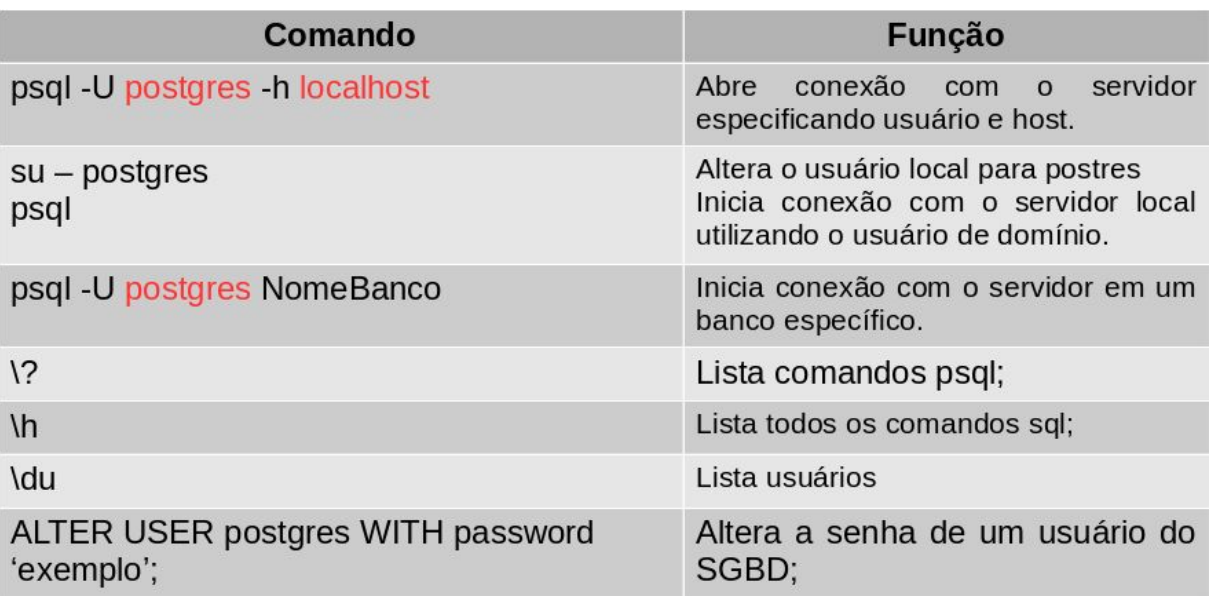

### **Bibliografia Utilizada**

CAIUT, Fábio. Administração de banco de dados. 1ª Edição. Rio de Janeiro. RNP/ESR, 2015.

PostgreSQL 10.5 Documentation. Disponível em: <https://www.postgresql.org/docs/10/ static/index.html>. Acesso em 09 Ago. 2018.

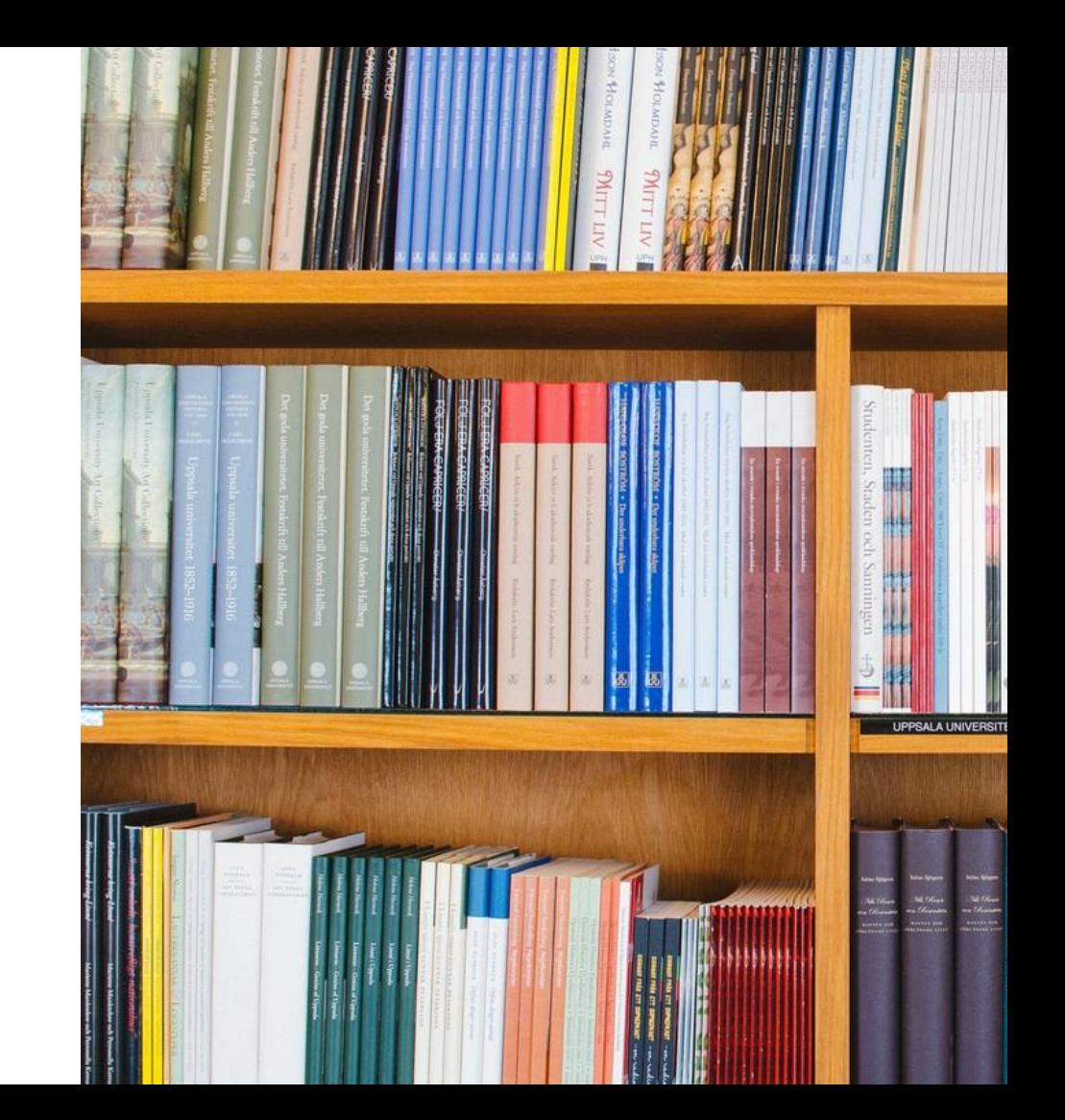